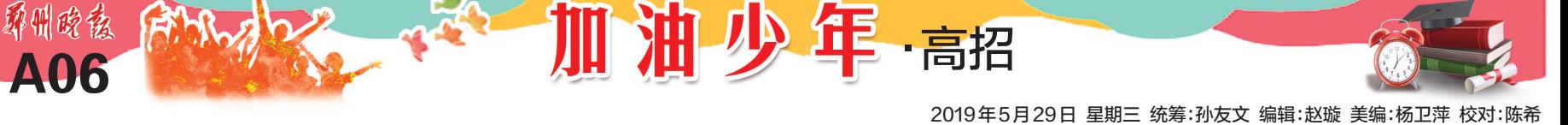

#### ■志愿填报攻略

# 限时完成 慎重修改 牢记密码 填志愿截止前,你还有两次修改机会

今年河南高招志愿填报系统将于 6 月 25 日8时开通,分3次进行。5月28日,省招生办 发布高考志愿填报注意事项。考生须在规定时 间内完成并保存提交,在每次填报规定截止期 前,考生只可进行不超过两次的修改。 郑报全媒体记者 张竞昳

### 【政策】

# 网上志愿填报分3次 须在指定时限内完成

今年河南高招志愿填 报系统将于6月25日8时 开通,7 月 10 日 18 时之 前,考生可分 3 次完成填 报。第一次志愿填报时间 为6月25日8时~28日18 时,第二次志愿填报时间 为 6 月 30 日 8 时~7 月 4 日18时,第三次志愿填报 时间为 7 月 6 日 8 时 ~ 10 日18时。

每次志愿填报时,考 生需首先登录河南省招 生 办 公 室 网 站(http:// www.heao.gov.cn),通过网 上服务大厅专设"2019 普 招志愿填报"栏目,凭考 生号、身份证号和报名时 使用的密码登录系统并 填报志愿。

## 提醒:考生须在规定 时间内完成填报并保存, 在规定的截止期前可以 进行不超过两次的修改, 以网上最后一次保存的 志愿为准,填报时间截止 后将无法更改。网上填 报志愿后,县(市、区)招 生办将依据考生网上保 存的志愿信息,打印出志 愿表,由考生本人在规定 时间内签字确认,并存入 考生档案。志愿经考生

签字确认后,录取时不得 擅自放弃。对口招生、专 升本志愿和各批次的征 集志愿,网上保存后不再 签字确认,以网上最后一 次保存的志愿作为投档 依据。

## 普通本科最多可填报15个志愿

本科一批和高职高 专批 可 填 报 1~6 个 高 校志愿,本科二批可填 报 1~9 个高校志愿,每 个 高 校 志 愿 可 填 1~5 个专业和是否同意调剂 专业。

普通类本科提前批、 国家专项计划本科批、地 方专项计划本科批和专科

提前批(除艺术外)第一志 愿设 1 个高校志愿,第二 志愿设 4 个高校平行志 愿。艺术类分艺术本科提 前批、艺术本科A段、艺术 本科B段、艺术专科,每批 次每段可按顺序填报2个 高校志愿,每个高校志愿 可填报1个专业和是否同 意调剂(专业)。

## 报考专项计划须具备相应资质

填报国家专项计划、 地方专项计划和高校专 项计划志愿应注意:通过 相应专项计划资格审核 的考生方可填报。国家 专项计划和地方专项计 划均单独设立批次,原则 上 执 行 本 科 一 批 分 数 线。高校专项计划纳入 特殊类型招生志愿,考生 应按特殊类型招生志愿 填报。考生如同时符合 3 个专项计划的资格,志

愿可以兼报。 特殊类型招生志愿 (含自主招生、高水平艺 术团、高水平运动队、 高校专项计划)方面, 已 取 得 相 应 报 考 资 格 的考生,可填报1个相 应 的 高 校 志 愿 。 高 水 平运动队考生,其取得 资格的高校无论在哪一 批次录取,选报该志愿 必须填在特殊类型招生 志愿栏内。

## 【提醒】

部 分 类 别 志 愿 共 用 "放弃"按钮,点击须 慎重

政策明确,考生在当次志愿 填报时间截止前,若想放弃所填 志愿,可以在志愿浏览页面直接 点击"放弃志愿"按钮,然后按照 页面的提示完成志愿放弃操作。 需要特别提醒考生注意的

是,普通类本科提前批、艺术类本 科各批次、体育类本科批共用一 个"放弃志愿"按钮,一旦点击,则 上述类别的这些批次全部放弃, 不能再填报。如果仅放弃其中某 一类别志愿(如艺术类本科),或 改报其中另一类别志愿(如体育 类本科),在不超过修改次数限制 前,可以直接改报,无需放弃。普 通类专科提前批各类别、体育类 专科、艺术类专科共用一个"放弃 志愿"按钮,操作办法同上。

# 网报志愿不可他人替代 妥善保管个人密码

考生填报网上志愿务必亲自 操作,并妥善保管好自己的密码, 不要将密码透露给他人,更不要 让他人代替填报志愿。如忘记密 码,可利用河南省普通高校招生 考生服务平台的"忘记密码"功能 进行密码重置。无法重置的,普 通类考生可本人持准考证和身份 证到报名所在地的招生办重置, 对口招生、专升本考生本人持准 考证和身份证可到就近市县招生 办重置。

考生选报志愿时务必提前 了解招生政策和规定,高校招生 章程在教育部"阳光高考"信息平 台统一公布,在河南省招生办公 室网站和河南招生考试信息网站 均有相关链接。

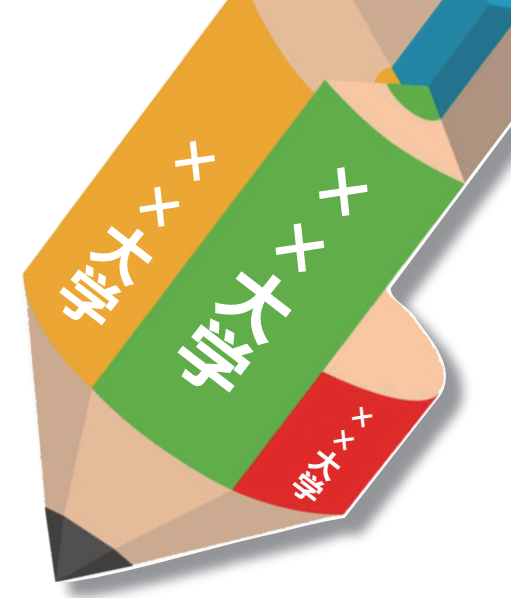

■高考入场指南

指纹照片身份证 "三对照"过关方可入场 指纹3次通不过的,先考试再验证

本报讯(郑报全媒体记者 张竞昳) 今年高考, 考生进考场须进行指纹、照片、身份证"三对照"。 省招生办昨日发布相关说明,详解考生入场身份验 证流程。

#### "考生入场身份验证流程"提前看

每个考场门口的课桌 上都放置有身份验证终端 设备,考生进入考场时,要 将准考证、身份证交给监考 员检查,并按要求脱帽、摘 镜、整理头发(发不遮眉、不 盖耳)后坐在椅子上(背靠 墙,以保证照相背景清晰), 用准考证上标示的报名时 采集过指纹信息的手指,将 指肚部位触放在指纹采集 窗录入指纹(录入前要主动 接受有无指纹模检查,并用 胶带等清洁需验证手指), 如读取的指纹信息与事先 存储的信息匹配,则验证通 过,设备进入拍照界面。照 相时,考生面部正对摄像 头,屏幕取景框摄取考生整 个面部,监考员点击按钮对 考生进行拍照后,允许考生 入场。

## 指纹通不过,先考试再验证

指纹比对连续 3 次未通 过的考生,监考员依据考生 信息与考生本人进行比对, 拍照后可允许其先入场考 试,工作人员留存考生准考 证、身份证,再由视频监考、

主考分别进行验证,认定无 误的,考试结束前将身份 证、准考证返还考生;无法 认定的考生在当科考试结 束后到考务办公室面对面 认定。

#### 考生电子档案、笔迹图像、进场照片等 都会传给录取高校

考试结束后,县(市、区) 招生办将对本地考生入场照 片进行比对复查。同时,省 招生办将采用人脸照片识别 技术,对考生入场照片进行 全面比对复查。 为加强高校录取环节

和新生入校后的复查工作,

案外,一并向高校提供笔迹 图像和进场照片信息,供高校 在新生资格复查、学籍注册等 环节加强考生身份比对,把查 处替考等违纪作弊行为从考 试延伸到入学以后。

省招生办在招生录取时除 向高校提供考生的电子档

英语等级考试报名启动

座位有限 先到先得

本 报 讯 ( 郑 报 全 媒 体 记 者 张竞昳)2019 年下半年河 南 省 全 国 英 语 等 级 考 试 (PETS)将于 9 月 21 日、22 日 举行,网上报名今日启动。因 考点考场有限,省招生办提醒 考生尽早完成报名,以免错过 考试机会。

本次网上报名时间为 5 月 29 日 9 时至 6 月 1 日 16 时。考 生 需 要 登 录 报 名 网 站 (http:// pets.neea.edu.cn)完成网上注册、 科目选择及网上缴费。提交报 名后的 24 小时内完成缴费,否 则报考失效。9月9日可网上下 载并打印准考证。